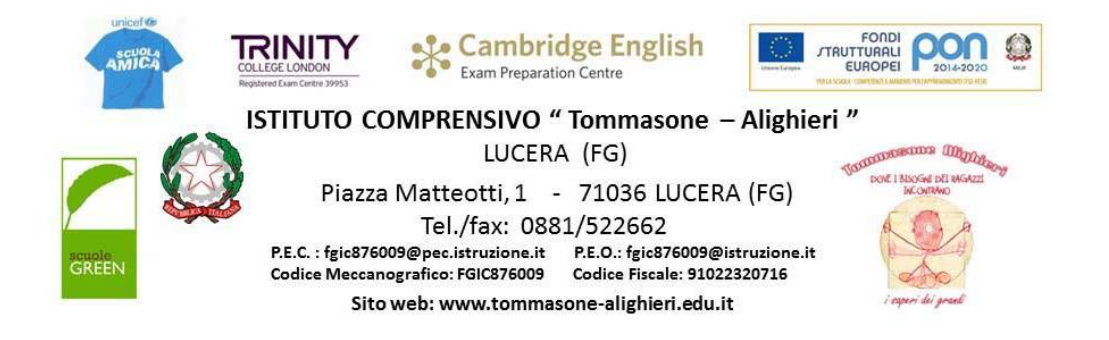

C.I. n. 284 Lucera, 21.03.2020

 **A tutti i docenti**  in particolare i docenti che svolgono interventi personalizzati *(Organico di Potenziamento- Istruzione ospedaliera Istruzione domiciliare – Compresenza- Attività alternativa alla RC )*

**Scuola dell' Infanzia, Primaria e Secondaria**

**Albo - Sito - Atti**

**LORO SEDI**

## **Oggetto: Indicazioni operative per realizzare la "***didattica a distanza***" (DAD) con singoli alunni - DPCM del 04.03.2020 e seguenti.**

Con riferimento alla C.I. n. 271 del 6 marzo, e alla successiva C.I. n. 277 del 13 marzo 2020, al fine di garantire il diritto allo studio di tutti gli alunni, si ritiene necessario ribadire le seguenti procedure utili per porre in essere una didattica a distanza più funzionale destinata, in particolare, a coloro che richiedono interventi didattici di tipo individuale (ad es.:*Organico di Potenziamento- Istruzione ospedaliera - Istruzione domiciliare - Compresenza - Attività alternativa alla RC )*

## **INDICAZIONI PER LA DIDATTICA A DISTANZA CON L'USO DEL REGISTRO AXIOS per singoli alunni che richiedono interventi didattici personalizzati.**

- **1.** Ciascun docente, dovrà:
	- **a)** compilare regolarmente il registro elettronico AXIOS secondo l'orario settimanale di servizio**, apponendo la propria firma**.
	- **b)** Inserire nella voce **"Argomenti della lezione di ..."** l'argomento trattato.
	- **c)** Inserire nella voce "**Compiti di ... assegnati**" le attività didattiche che gli alunni dovranno svolgere a casa.(*Tale operazione andrà effettuata nella fascia oraria dalle ore 08:15 alle ore 13:00***). Per i docenti di POTENZIAMENTO l'elenco alunni comparirà in rosso.**
	- **d)** accedere alla sezione " **Materiale Didattico** " ( sezione blu del registro elettronico), cliccare sull'icona verde **"+ Nuova cartella"** e creare una nuova cartella**. (una per ogni alunno che necessita di interventi di tipo individuale )**
	- **e)** Cliccando su " Nuova cartella, si aprirà una finestra , denominata "**Inserimento Nuova Cartella",** con due sezioni:
- nella prima, intitolata "**Dati Cartella"**, il docente dovrà digitare nel campo "**Nome Cartella"**: " **compiti per l'alunno N. N.…"**
- nella seconda sezione, denominata **"Condivisione",** posizionandosi cliccando all'interno del campo **"Condivisa con i miei alunni delle classi",** il docente dovrà scrivere il cognome dell'alunno o degli alunni a cui è indirizzata la cartella. ( In questo modo la cartella con il materiale allegato sarà visibile solo da quell'alunno e non da altri.)
- **f)** al termine, **salvare** l'operazione.

## **INDICAZIONI PER LA DIDATTICA A DISTANZA CON L'USO DELLA PIATTAFORMA COLLABORA per singoli alunni che richiedono interventi didattici personalizzati.**

Ciascun docente dovrà utilizzare la piattaforma COLLABORA secondo le modalità indicate nella C.I. n.277 del 13.03.2020 al fine di assicurare la continuità del dialogo educativo, la programmazione personalizzata degli interventi didattici e la verifica in itinere degli stessi.

Si ricorda che per i compiti assegnati in COLLABORA si rende necessario annotare il riferimento nel registro elettronico come già indicato nella C.I. n.279 del 14.03.2020.

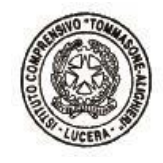

 IL DIRIGENTE SCOLASTICO Francesca CHIECHI

 Firma autografa omessa ai sensi dell'art 3, comma 2 del D.Lgs. n. 39/1993